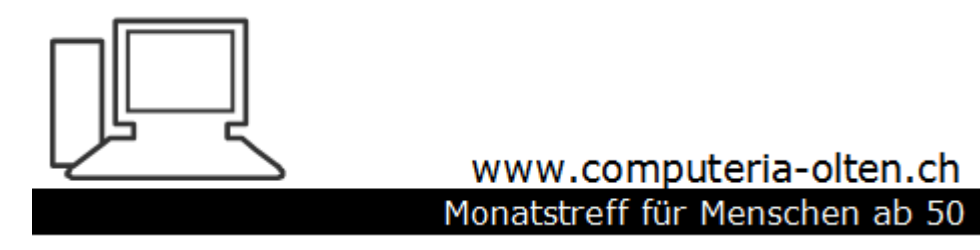

Merkblatt 31

# Cloud (Wolke)

### Cloud

- Speicherplatz für Daten und Fotos
- Zum Teil gratis
- Können zum Speichern von Daten dienen, wenn man sie nicht auf externen Festplatten oder Sticks sichern will
- Für den Austausch von Dateien mit Freunden
- Zum gemeinsamen Bearbeiten von Dateien

#### Wie funktioniert es?

- Anmelden beim gewählten Anbieter (Google, Microsoft, Apple)
- Zugehöriges Programm installieren
- Und los geht's!

#### Nachteile

- Sie vertrauen die Daten dem jeweiligen Speicherplatzanbieter an
- Ev. können diese Daten «geklaut» werden, wenn diese vorher nicht verschlüsselt werden
- Wenn mal die Internetverbindung streikt, z.B Modem defekt, hat man keinen Zugriff auf die Daten
- Wenn der Anbieter seinen Dienst einstellt, müssen die Daten wieder weg, sonst gehen sie verloren

#### Vorteile

- Daten mit Freunden vorübergehend teilen (z.B. Fotos, die man nicht mit Mail verschicken kann)
- Zugriff auf Daten von überall, wenn Internetverbindung da ist
- Daten mit Freunden gemeinsam bearbeiten

#### Bekannte Anbieter

- Dropbox
- Google Drive (von Google)
- One Drive (von Microsoft)
- ICloud (von Apple)

### Gratisspeicher

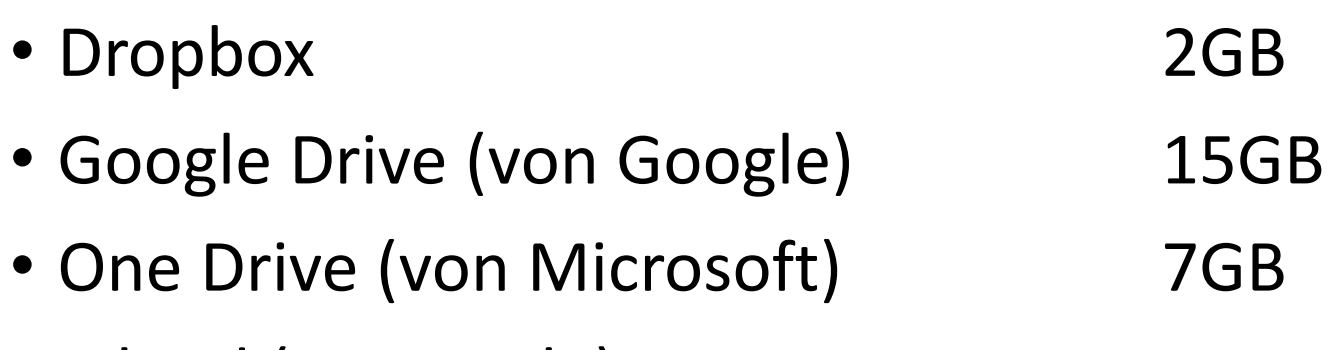

• ICloud (von Apple) 5GB

## Einrichtung

- Dropbox:
- <https://www.dropbox.com/login?src=logout>

#### Dropbox

**Dropbox Business testen** 

#### **Dropbox**

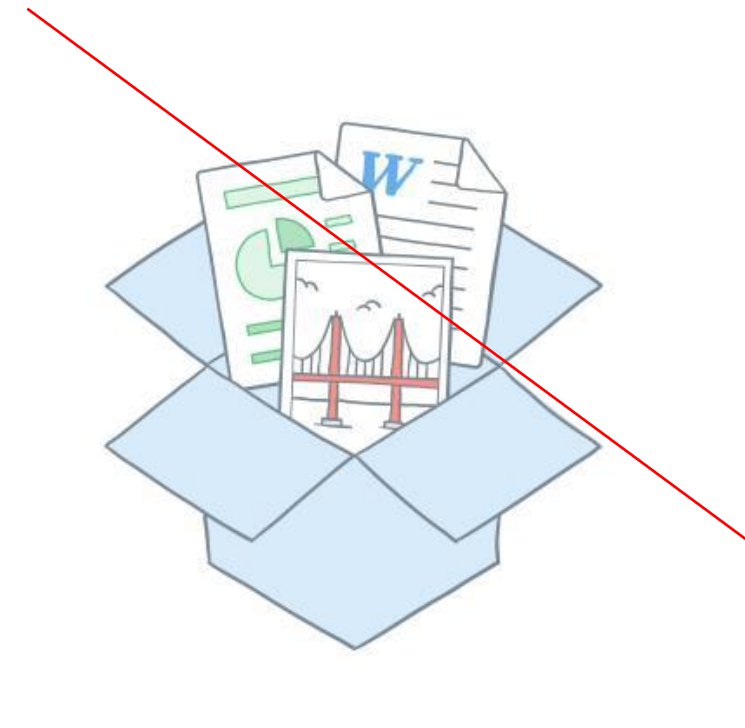

#### Anmelden oder ein Konto erstellen  $\mathsf{G}$ Mit Google anmelden oder manfred.peier@gmail.com  $0 0 0 0 0 0 0$  $\boxed{\smash{\odot}}$  Angemeldet bleiben Anmelden Kennwort vergessen? Laden Sie Dropbox auf Ihren Desktop herunter. Jetzt herunterladen

#### Google Drive

• [https://www.google.com/intl/de\\_ch/drive/](https://www.google.com/intl/de_ch/drive/)

## Google Drive

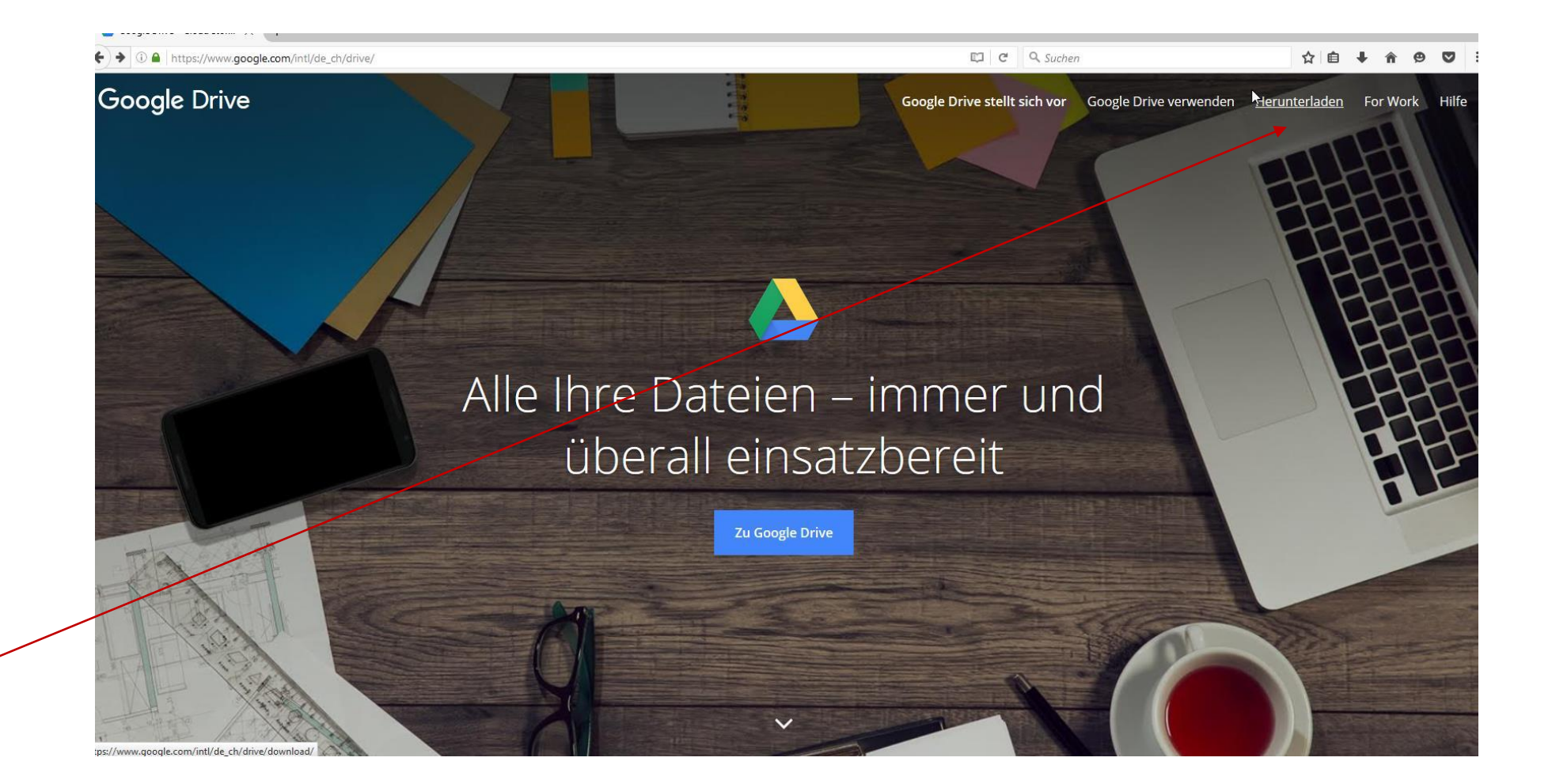

## Installation Google Drive

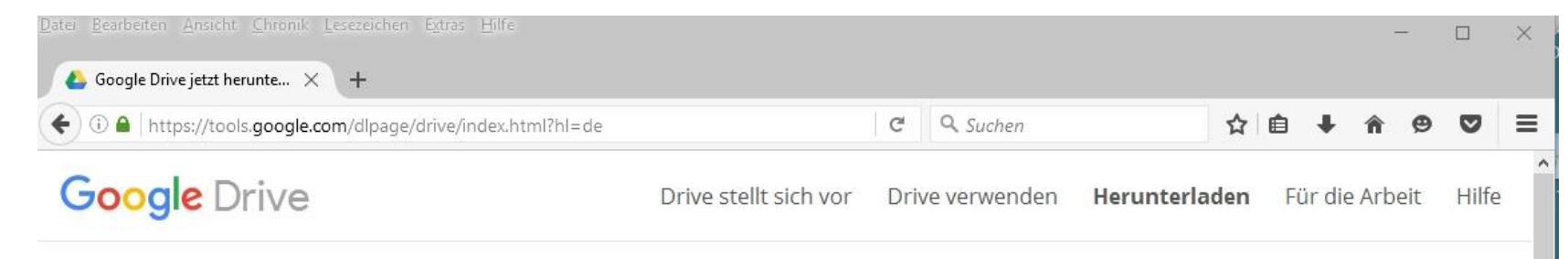

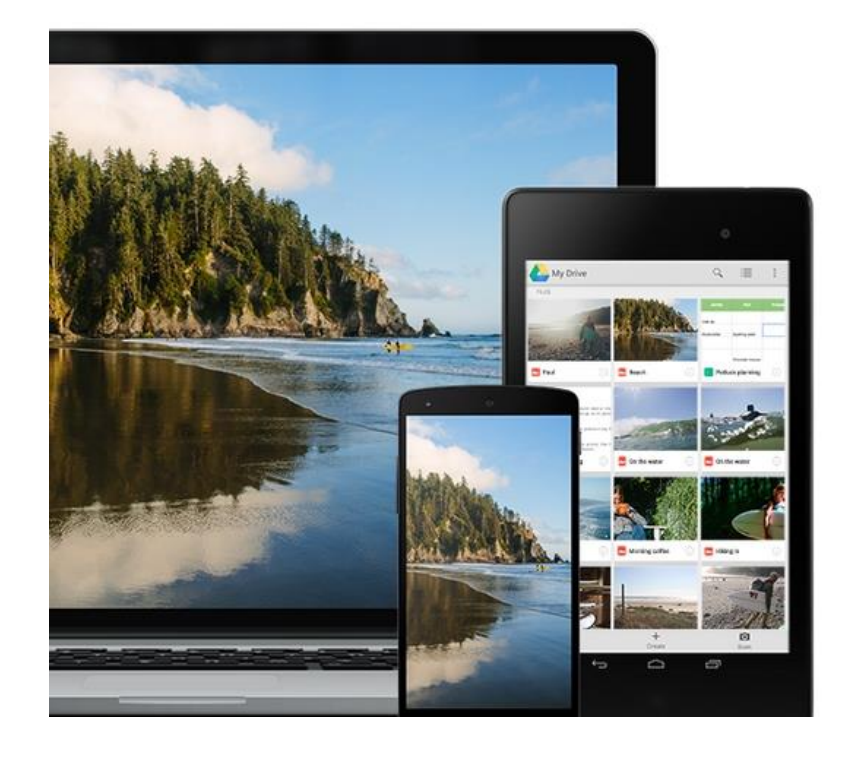

#### Holen Sie sich Drive für überall

Installieren Sie Google Drive auf Ihrem Smartphone, Tablet und Computer, damit Sie ganz einfach und überall auf Ihre sicher gespeicherten Dateien zugreifen können.

Drive herunterladen v

rive

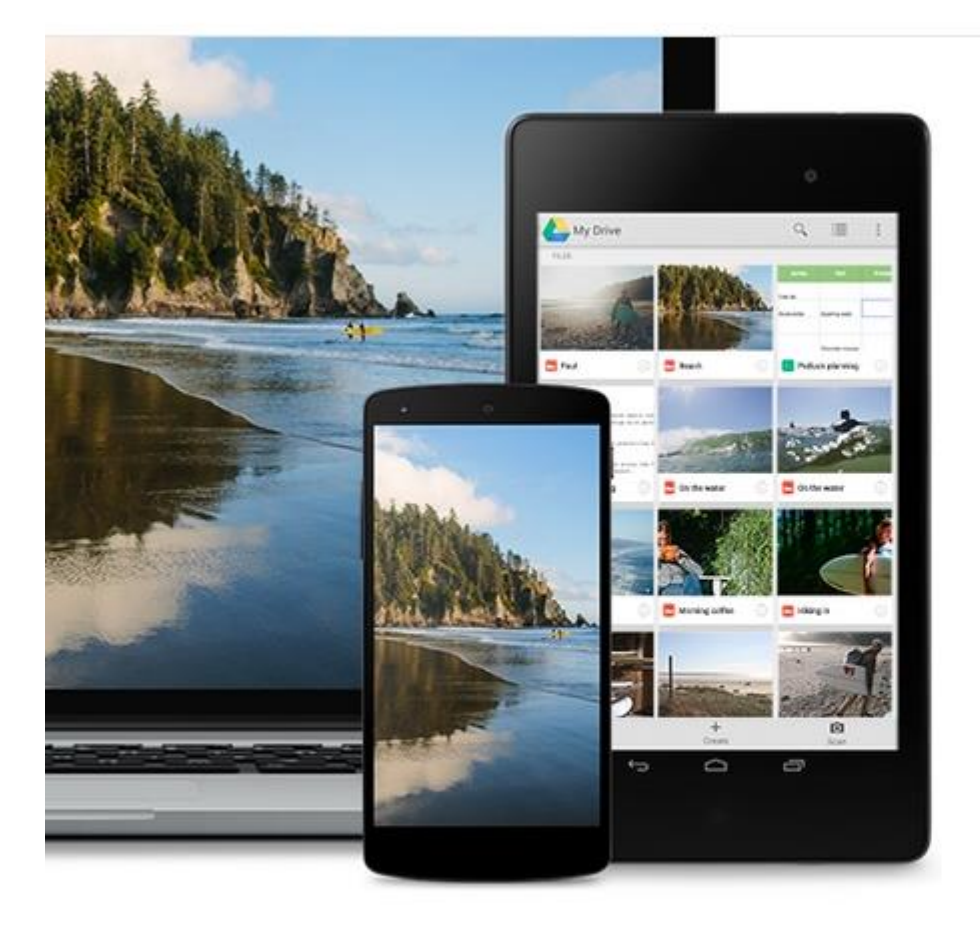

## HOIEN SIE SICH Drive für überall

Installieren Sie Google Drive auf Ihrem Smartphone, Tablet und Computer, damit Sie ganz einfach und überall auf Ihre sicher gespeicherten Dateien zugreifen können.

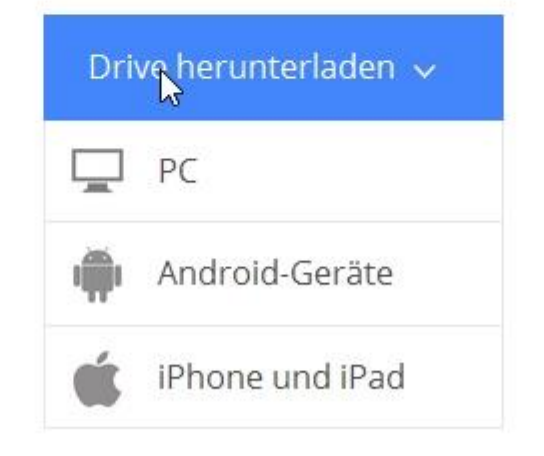

### Installation Google Drive

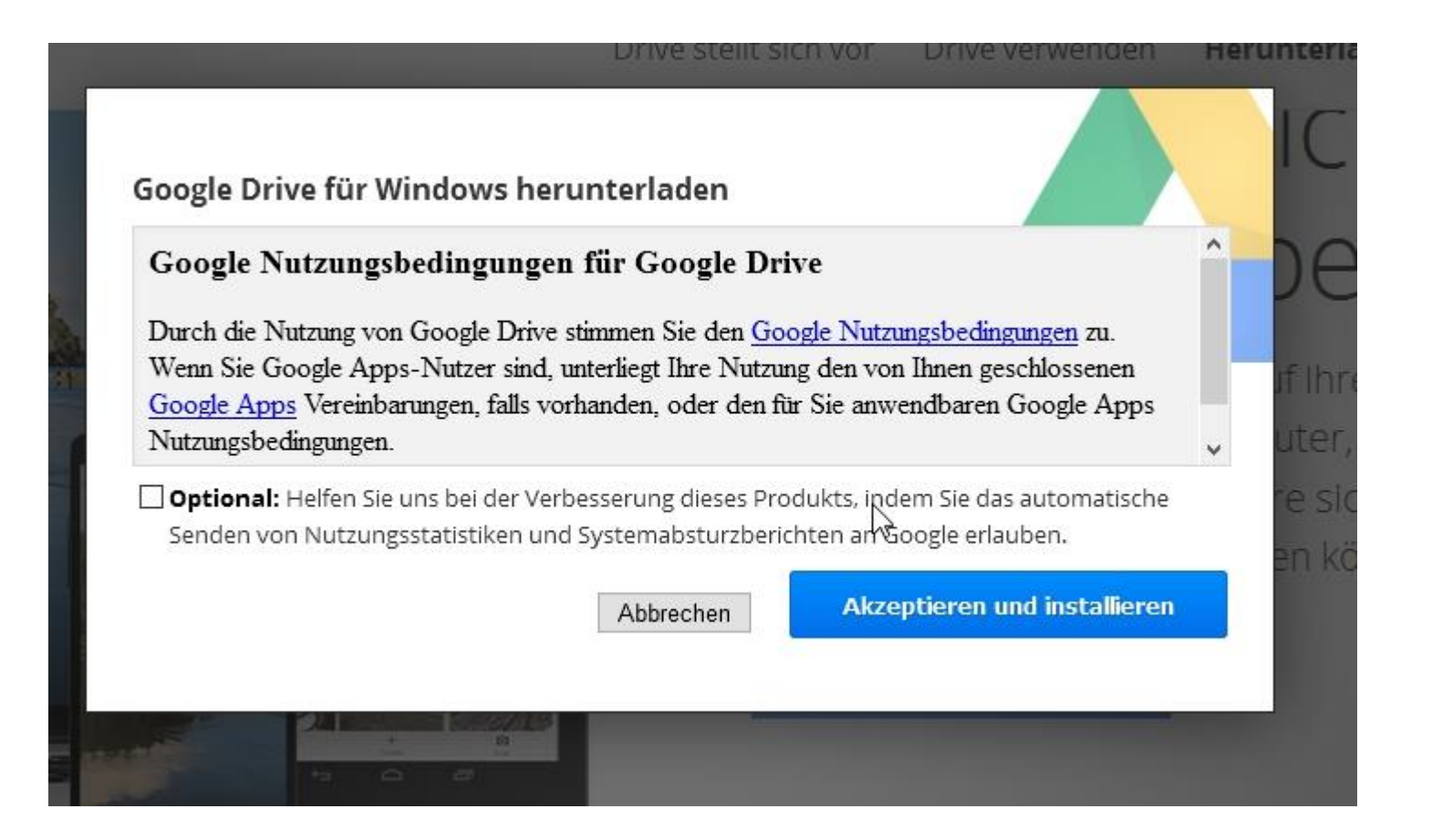

#### Google Drive für Computer stellt sich vor.

Google Drive bietet die Möglichkeit, Dateien kostenlos sicher aufzubewahren und per Computer, Mobiltelefon oder Tablet sowie unter drive.google.com über das Internet abzurufen.

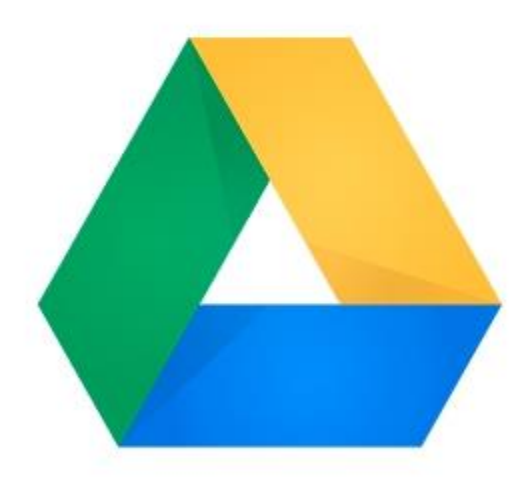

Jetzt starten >

 $\times$ 

 $\mathbb{Z}$ 

 $\sqrt{2}$ 

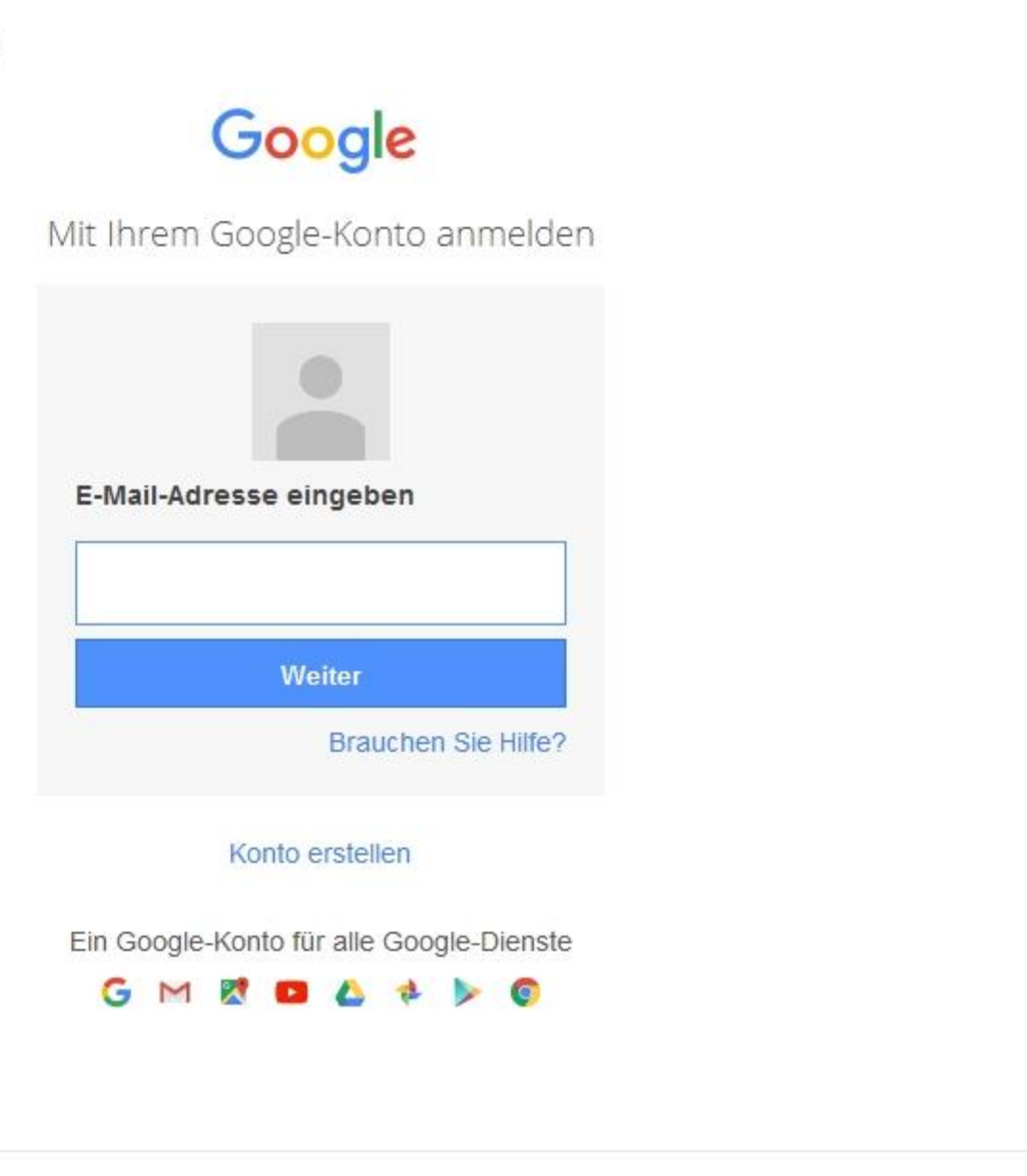

Über Google Datenschutz Nutzungsbedingungen Hilfe

 $\checkmark$ 

×

 $\overline{\phantom{0}}$ 

#### One Drive

- Bei Windows 10 standardmässig dabei
- Muss nicht separat installiert werden
- Braucht ein Microsoftkonto wie bei Google oder Apple

## ICloud Drive (Apple)

• <https://www.apple.com/chde/support/icloud/icloud-for-windows/>

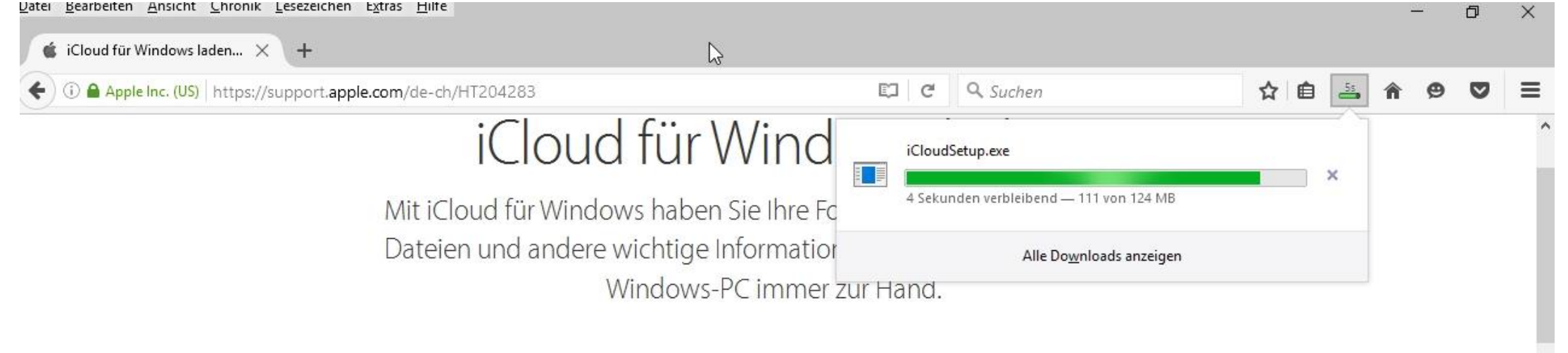

#### Alle wichtigen Daten auf all Ihren Geräten immer zur Hand

Wenn Sie iCloud auf Ihrem Windows-PC laden und einrichten, sind Ihre Fotos, Videos, E-Mails, Dateien und Lesezeichen auf allen Ihren Geräten verfügbar. Wenn Sie Unterstützung benötigen, können Sie nach Lösungen für häufige Probleme suchen oder mehr über iCloud für Windows erfahren.

#### **iCloud**  $-$ C iCloud Drive Optionen ... Fotos Mail, Kontakte, Kalender und Aufgaben **R** S. **iCloud** Ait Outlook  $\boxed{2}$   $\boxed{1}$  Lesezeichen Optionen ... John Appleseed j.appleseed@icloud.com Sie haben 5,00 GB iCloud-Speicher. Dok., 1,61 GB Speicher Fotos und Videos Accountdetails ... Cloud-Hilfe Abmelden **Übernehmen** Abbrechen

#### Laden

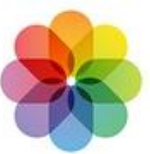

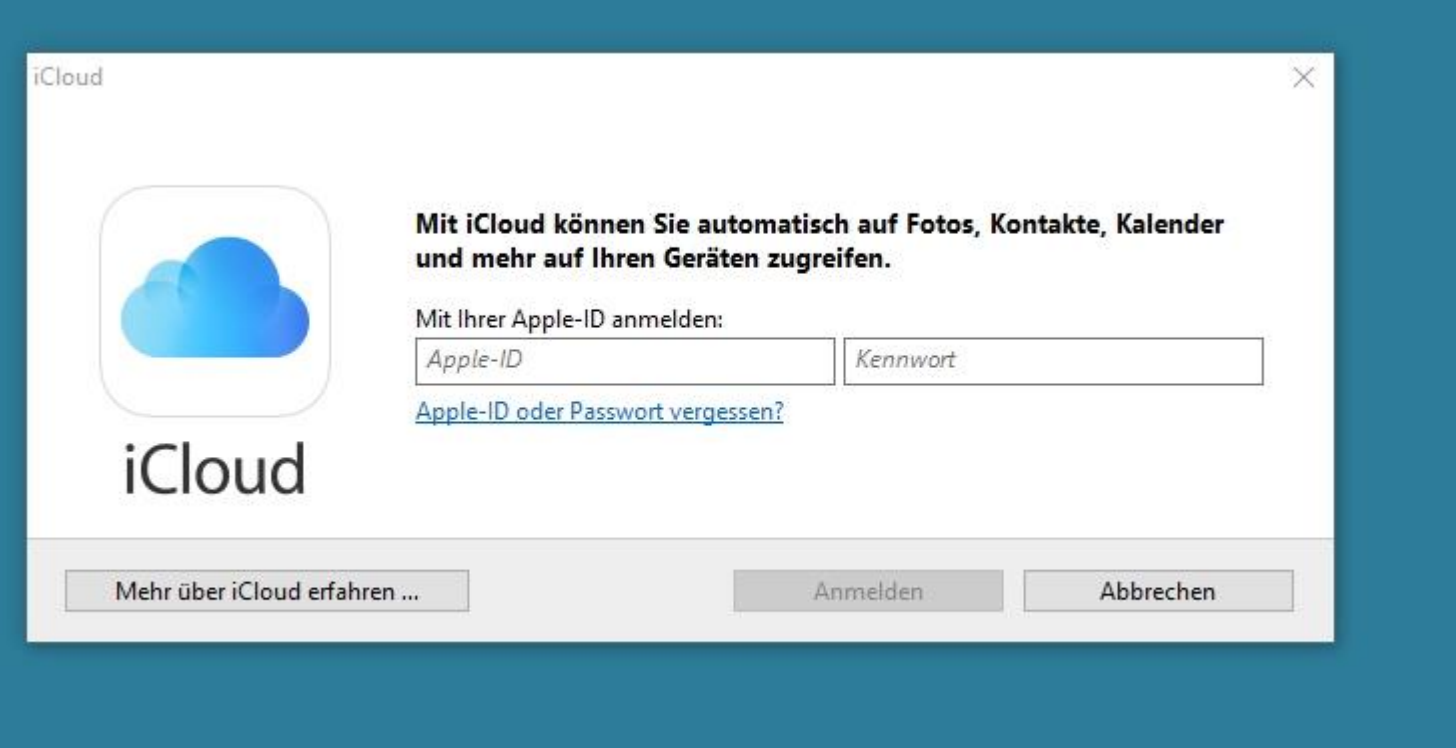

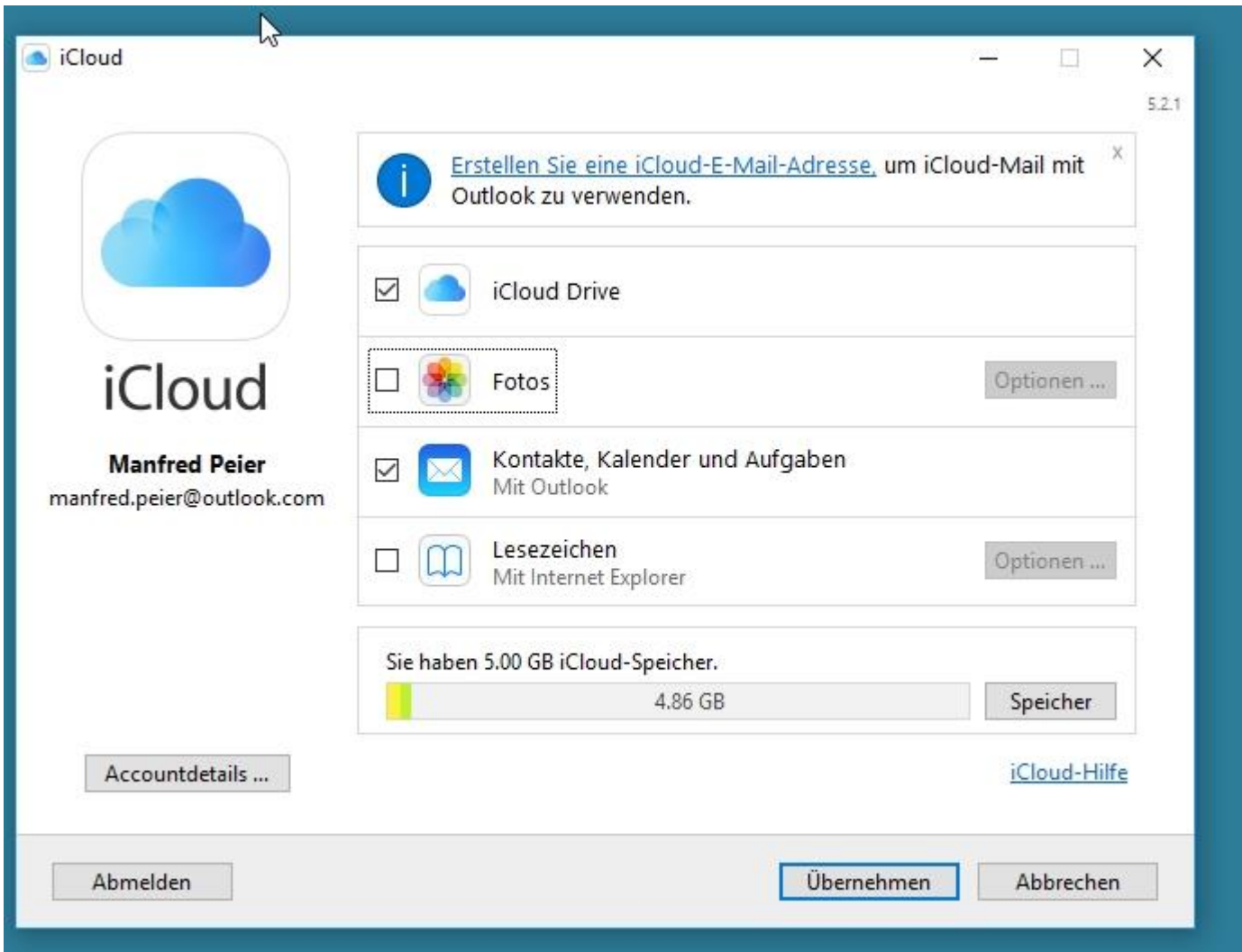

#### ICloud Drive

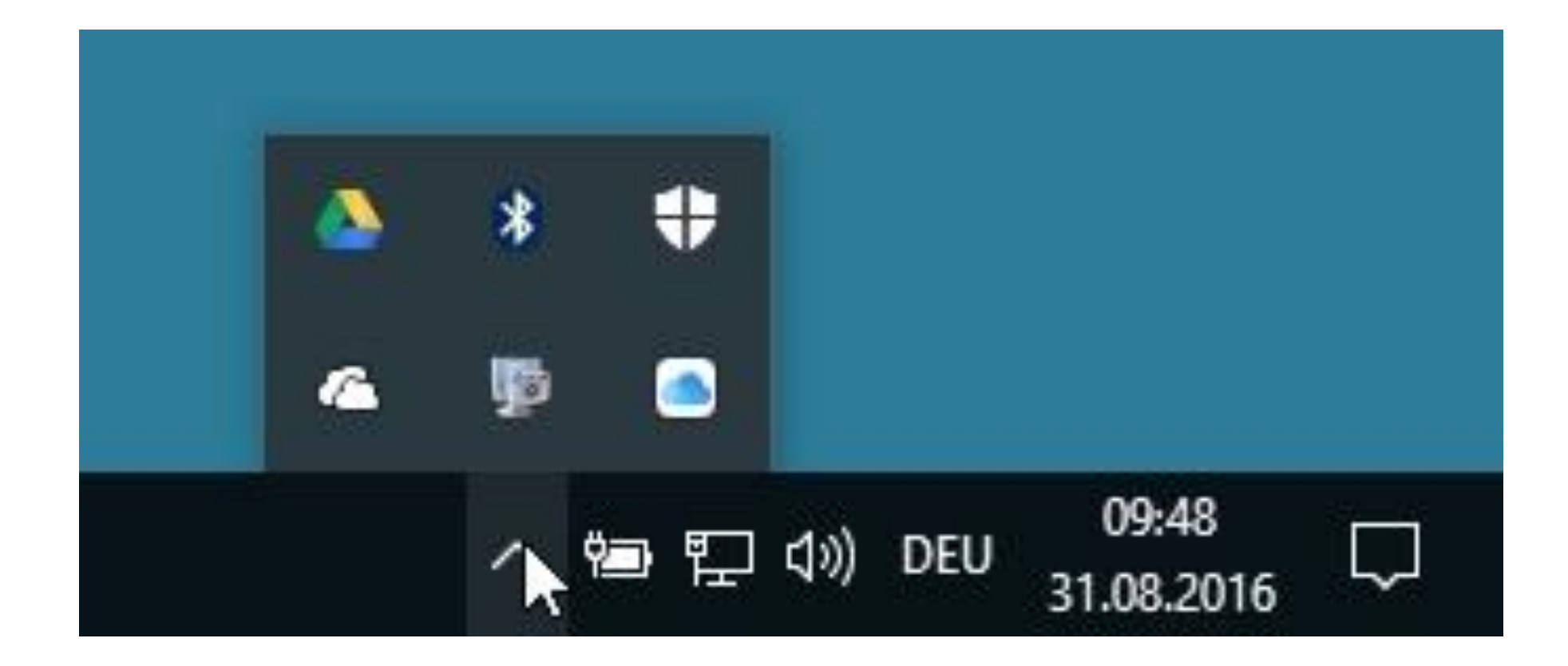